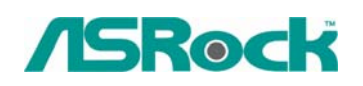

## *Technical Reference - Q&A* TSD-QA-44 (July. 21st 2006)

## **1. Q: I use 775VM800/P4VM800/K7S41GX/K7S41 motherboards. Do these models support 1440x900 resolution?**

**A:** If your board is 775VM800, please update BIOS to P1.50 or later version. **<http://www.asrock.com/support/download.asp?Model=775VM800>** If your board is P4VM800, please update BIOS to P1.60 or later version. **<http://www.asrock.com/support/download.asp?Model=P4VM800>** If your board is K7S41GX, Please update BIOS to P2.50 or later and VGA driver to 3.73 or later version. **<http://www.asrock.com/support/download.asp?Model=K7S41GX> <http://www.sis.com/download/agreement.php?id=155931>**

If your board is K7S41, Please update BIOS to P2.30 or later and VGA driver to 3.73 or later version.

**<http://www.asrock.com/support/download.asp?Model=K7S41> <http://www.sis.com/download/agreement.php?id=155931>**

## **2. Q: I'm using a SATA HDD. My computer was running fine. But one day I turn on my computer, it keeps restarting itself after Windows Logo page (at startup). Do you have any idea what possibility causes this?**

A: This may be that your system was installed in IDE (or non-RAID) mode. But now it is set to RAID (AHCI) Mode. Please try to set it back to the IDE (non-RAID) mode in the BIOS>Advanced>IDE Configuration.

Here are some examples, please refer to the user manual for details.

VIA and Nvidia chipset:

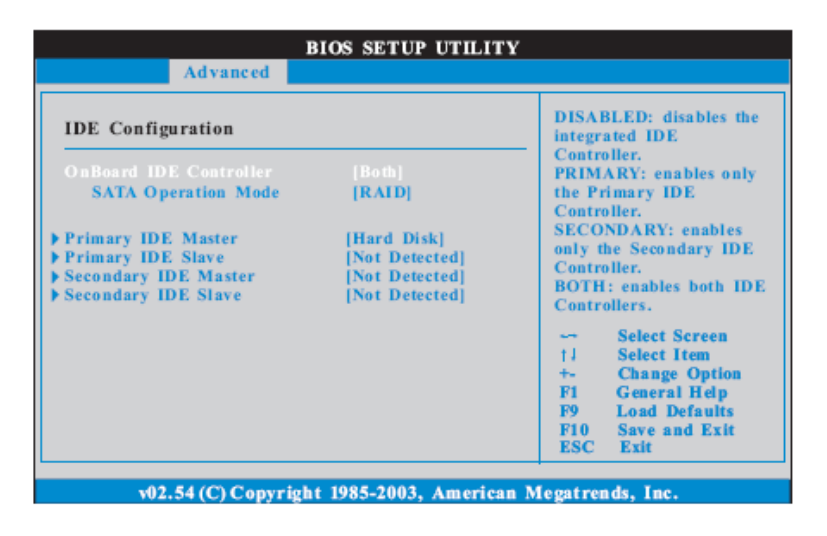

Please set SATA Operation Mode to [non-RAID]

Intel Chipset:

## 3.3.4 IDE Configuration

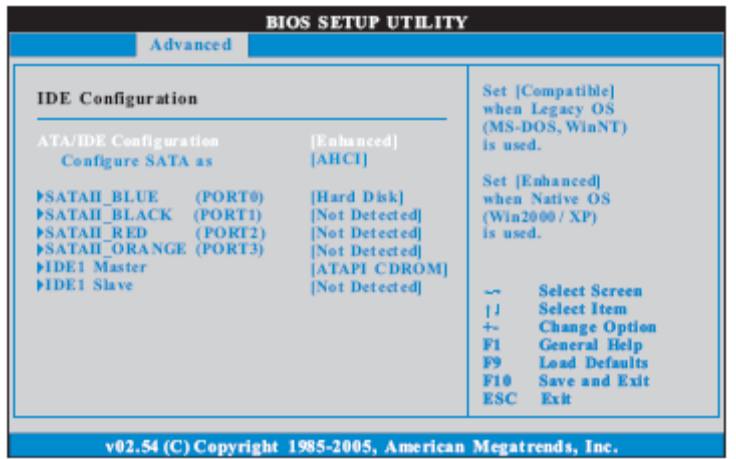

Please set Configure SATA as [IDE]

• 775Twins-HDTV (R2.0) or P4Twins-HDTV

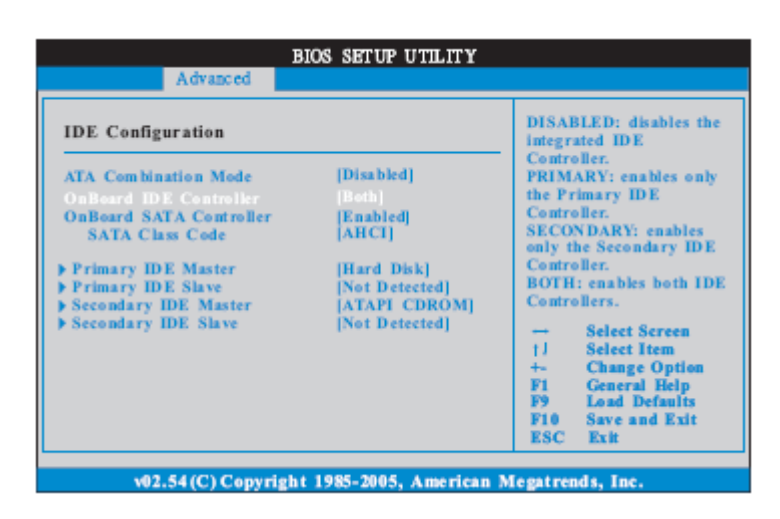

Please set ATA Combination Mode to [Enable]

- **3. Q: My motherboard is ConRoeXFire-eSATA2. When booting from support CD to make SATA floppy image driver disk, it stop with a message. What should I do?**
- **A:** 1. When you see the message, please type "Ctrl+C" , and press "y" to terminate the program.

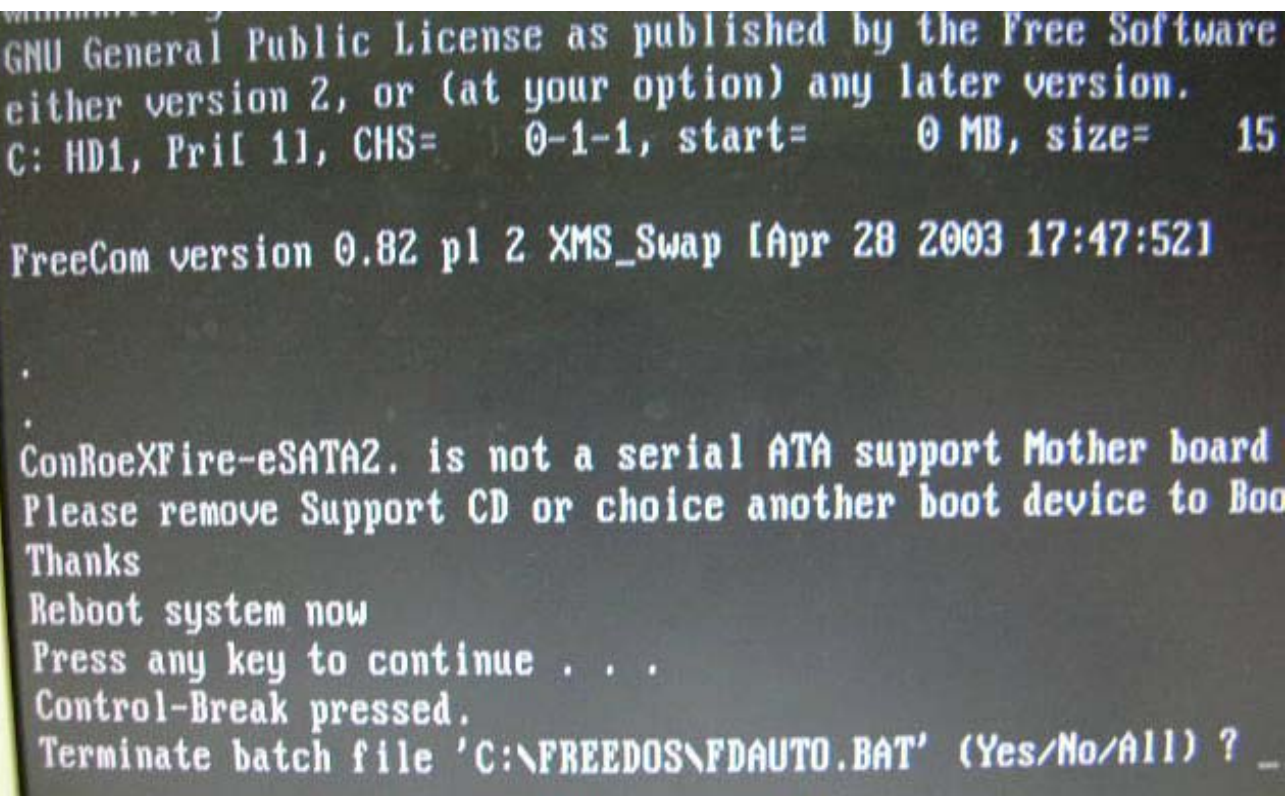

2 Then type "satafd". Press "enter".

WARRANTY: you can redistribute it and/or modify it under GNU General Public License as published by the Free Softw either version 2, or (at your option) any later version. C: HD1, Pril 11, CHS=  $0-1-1$ , start=  $\theta$  MB, size= FreeCom version 0.82 pl 2 XMS\_Swap [Apr 28 2003 17:47:52] ConRoeXFire-eSATA2. is not a serial ATA support Mother bo Please remove Support CD or choice another boot device to **Thanks** Reboot system now Press any key to continue . . . Control-Break pressed. Terminate batch file 'C:\FREEDOS\FDAUTO.BAT' (Yes/No/All)  $C: \S$ satafd

3.Insert floppy disk. It will start to generate the SATA floppy disk.

Or please download the driver from ASRock Web Site and copy to floppy diskette. <http://www.asrock.com/support/download.asp?Model=ConRoeXFire-eSATA2>